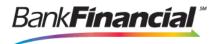

## **New BankFinancial.com Highlights**

- BankFinancial Login. To login into your BankFinancial accounts, go to the SIGN IN button located at the top right hand corner. Click on the button to select the desired Online service from the drop-down menu: Personal Online Banking, Business Online Banking, eStatements, Trust Reporter or Visa Credit Card. Then, proceed to login as usual.
- 2. **Bookmarks**. All your favorite bookmarked pages will automatically be redirected to the new *BankFinancial* website homepage, and in most cases it will take you to the corresponding product page that you bookmarked.
- 3. **Website Security**. First and foremost, security and information protection are of the utmost importance to *BankFinancial*. As always, our website has a Secure Sockets Layer (SSL) Certificate which creates a secure encrypted connection between your browser to our server. Additionally, the new website hosting environment is with an organization that specializes in the financial industry.
- 4. **Responsive Design**. For better user experience, the new website is equipped with a "responsive layout"- which automatically adjusts and adapts to any device screen size, whether it is a desktop computer, a laptop, a tablet, or a mobile phone.
- 5. **ADA Compliant**. Our website is fully tailored to meet ADA requirements, assuring accessibility to web content.
- 6. **Customer Notifications**. Previously found on the main homepage under the "BankFinancial Updates," special customer notifications will now be communicated using a yellow pop-up "**ATTENTION**" message. Once you have read and closed out the message box, the message disappears.

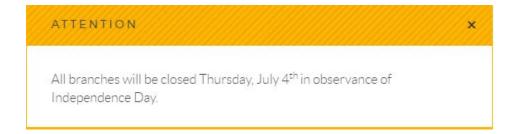

7. **Main Menu Options**: There are 4 main categories: Personal, Business, Wealth Management and Contact. Products and services can easily be found based on these main classifications. Below are the selections for each

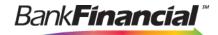

| PERSONAL                                                                                                    | BUSINESS                                                                                                    | WEALTH MANAGEMENT                                                                                                  | CONTACT                                                                                                    |
|----------------------------------------------------------------------------------------------------|----------------------------------------------------------------------------------------------------|----------------------------------------------------------------------------------------------------|----------------------------------------------------------------------------------------------------|
| <ul> <li>Checking</li> <li>Savings &amp; Money<br/>Market</li> <li>CDs &amp; IRAs</li> <li>Loans &amp; Credit</li> <li>Online Banking</li> <li>Services</li> <li>Resources</li> </ul> | <ul> <li>Checking</li> <li>Savings, Money Market &amp; CDs</li> <li>CDs &amp; IRAs</li> <li>Loans &amp; Credit</li> <li>Online Business Banking</li> <li>Treasury Management Services</li> <li>Services</li> <li>Resources</li> </ul> | <ul> <li>Portfolio         Management</li> <li>Fiduciary Services</li> <li>Insurance</li> <li>Resources</li> </ul> | <ul> <li>Hours &amp; Locations</li> <li>About Us</li> <li>Open an Account</li> <li>Careers</li> <li>Calendar</li> <li>Frequently Asked<br/>Questions</li> </ul> |

Account Information can be found by clicking on the account type menu option.

**For example**: If you click on "Checking" under **PERSONAL**, you will see a list of 6 checking accounts that you can choose from. Once you select one, it will take you to the product page that contains detailed information about that specific account.

## **Go to Personal Homepage**

## **CHECKING**

Spectrum Select Checking
Everyday Checking
Lifeline Checking
Express Checking
Student checking
eRewards Checking

Under **SERVICES**, you will find Personal and Business services, such as Bank Cards, Bank by Phone, ID Theft Protection, and Check Reorder.

| Go to Personal Homepage                                                  | Go to Business Homepage                                                                                                    |  |
|--------------------------------------------------------------------------|----------------------------------------------------------------------------------------------------|--|
| Checking Savings & Money Market CDs & IRAs Loans & Credit Online Banking | Checking<br>Savings, Money Market & CDs<br>CDs & IRAs<br>Loans & Credit<br>Online Business Banking<br>Treasury Management Services |  |
| SERVICES                                                                 | CERVICES                                                                                                    |  |
| Overdraft Protection                                                     | SERVICES                                                                                                    |  |
| Bank Cards                                                               | Chip Cards                                                                                                    |  |
| Bank by Phone                                                            | Wire Transfer Notifications                                                                                                    |  |
| Visa Services & PrePaid Cards                                            | Bank Cards                                                                                                    |  |
| ID Theft Protection                                                      | Bank by Phone                                                                                                    |  |
| Safe Deposit Boxes                                                       | ID Theft Protection                                                                                                    |  |
| Check Reorder                                                            | BankFinancial at Work                                                                                                    |  |
| Order Foreign Currency                                                   |                                                                                                    |  |
| Order US Savings Bonds                                                   |                                                                                                    |  |

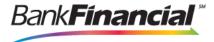

The **Resources** menu option has general information such as: Calendar, Financial Calculators, Frequently Asked Questions, Lost/Stolen Card and Fraud & Security.

- 9. **Open An Account Online**: Our checking, savings, money market and select CD accounts may be opened Online. Simply go to the specific account that you wish to open Online and click on the **OPEN NOW** button.
- 10. **Rates**. You can also find rates for interest earning deposit accounts on the specific account page. Simply click on the **GET TODAY'S RATES** button to view the current Annual Percentage Rate (APY) for the account type.
- 11. **Footer**: Located at the bottom of all the website pages are links to Bank Information such as: Privacy, Agreements & Disclosures, Investor Relations.
- 12. **Search Button**: If you are unsure where to find information on a specific account you may search our website by clicking on the magnifying glass icon (Q) located at the top right hand corner next to the SIGN IN button.

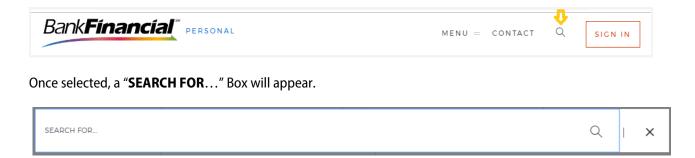

Then simply type in what you are looking for to get a list of available items related to your search.

- 13. **Financial Calculators**. New feature items, our financial calculators are a resource tool designed to help answer your financial questions about loans, debt, savings and more. Find them under the Resource main menu option.
- 14. **Mobile Apps**: Information on our mobile apps and how to download them can be found under our Mobile Web Banking page.
- 15. **Contact Us**. Should you need additional information or have questions, you may contact us by clicking on the top **CONTACT** menu option, or any **CONTACT** button located throughout the website. Please choose your preferred method that works best for you: Email, Chat, Mail, Phone or Branch. As always, you may contact our **Customer Service Center at 1.800.864.6900** or visiting your local branch.